The holidays bring us a lot of exciting things: delicious food, fun gifts, and guests who are probably going to ask for your Wi-Fi password.

Every router is different. If you're having trouble with any of these steps, visit the manufacturer's website.

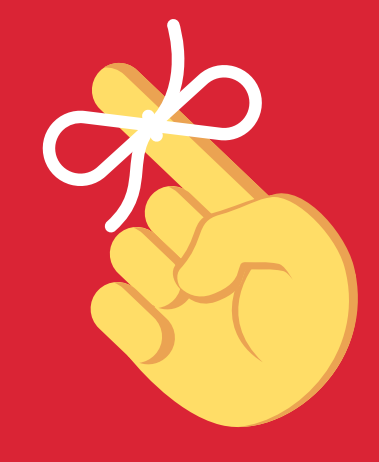

Before your family and friends arrive this holiday, make sure your network is secure with these simple steps:

While connected to Wi-Fi, enter your router's IP address into the address bar on your internet browser.

#### **Don't know your IP?**

Router IP addresses aren't unique. A quick web search of your router's brand should give you the info you need.

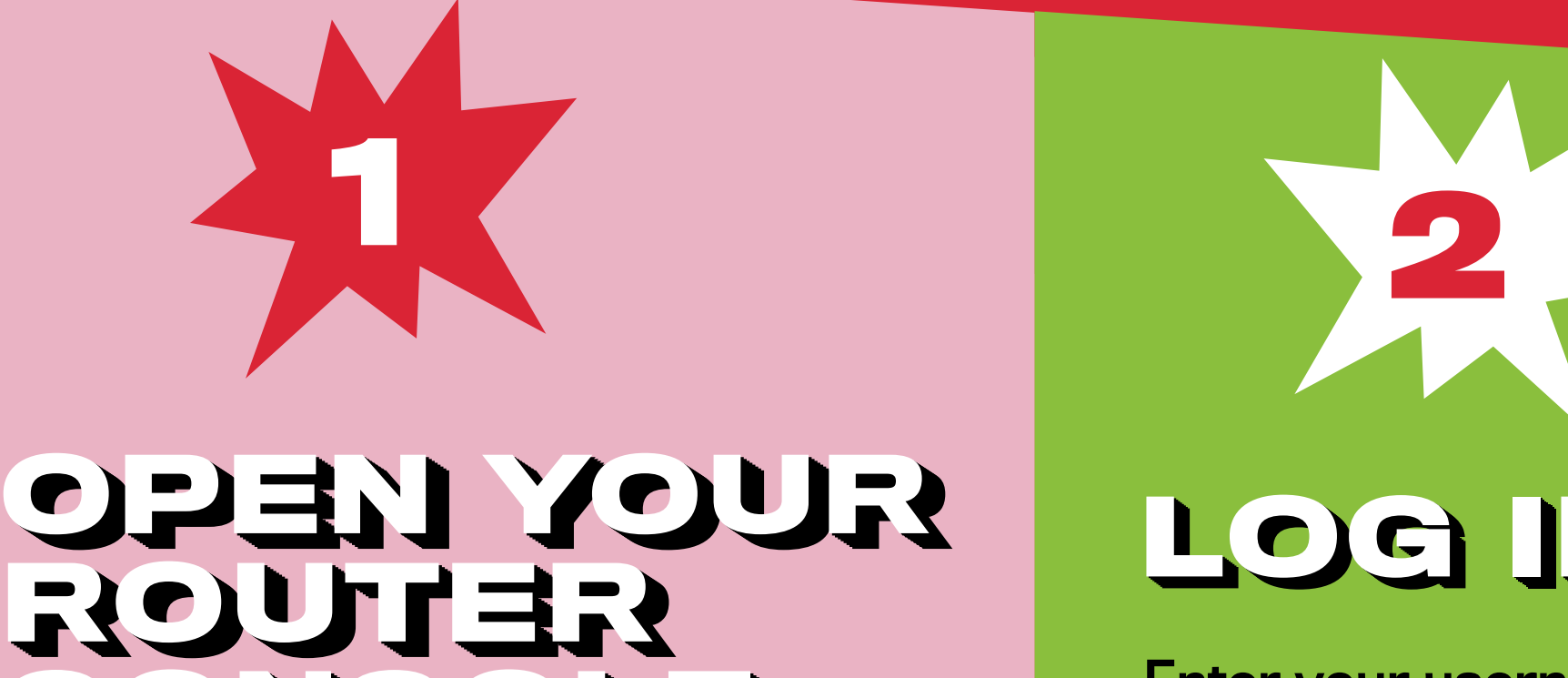

Your router might call this section something like Wireless Security.

# **CONSOLE CONSOLE CONSOLE CONSOLE CONSOLE CONSOLE CONSOLE CONSOLE CONSOLE**

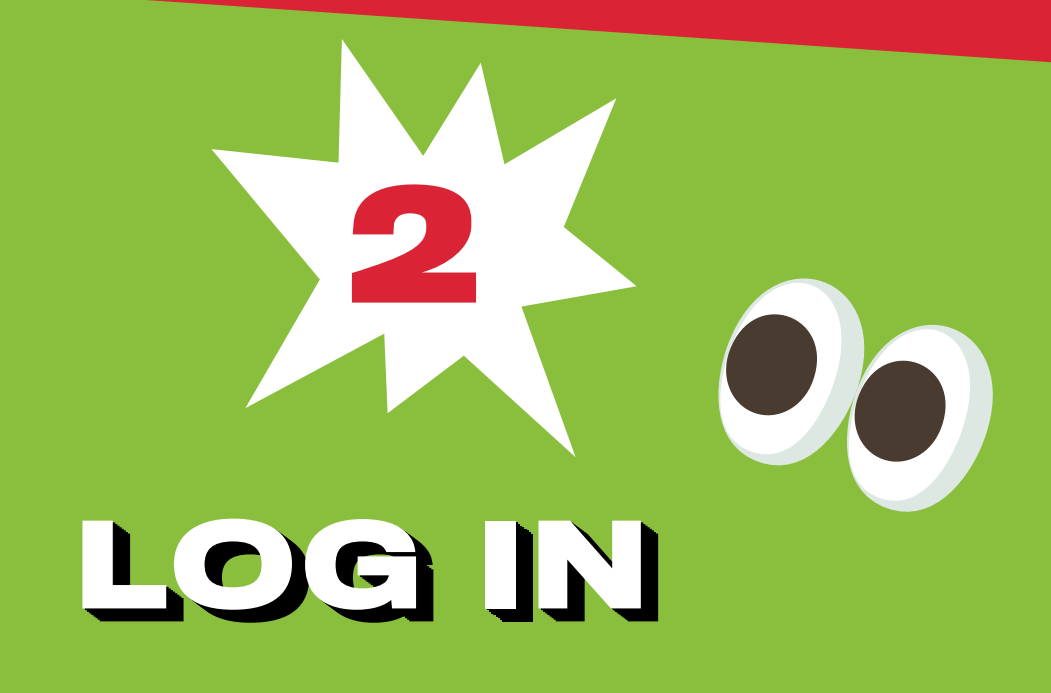

Enter your username and password. If you've never changed these, there's a good chance they're printed on the back of your router or found on the manufacturer's website.

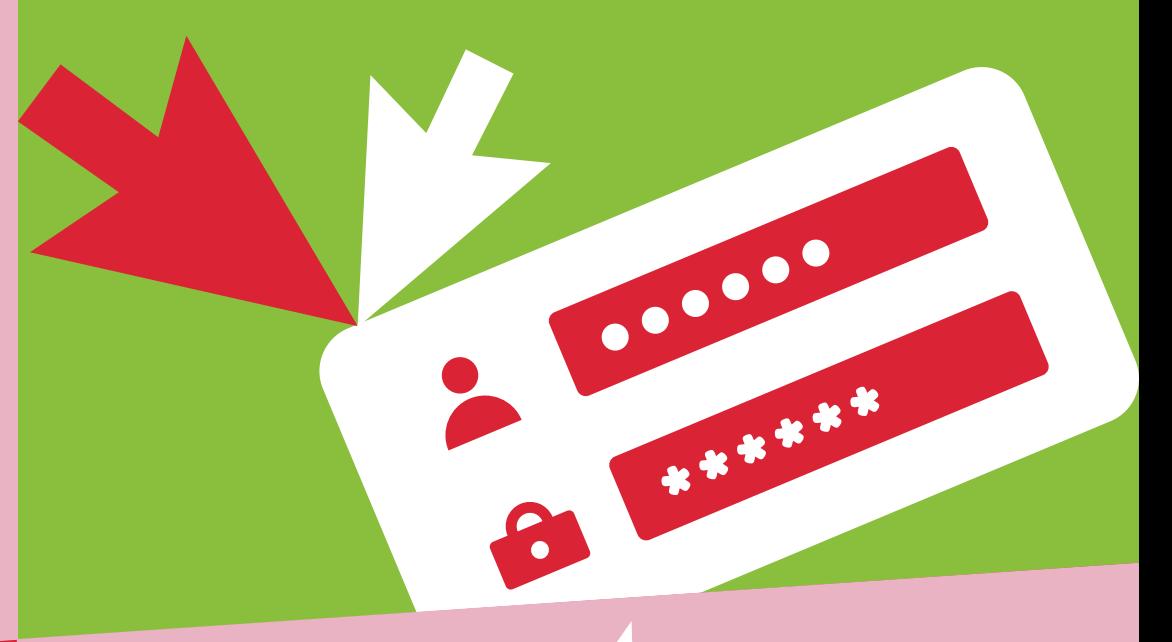

**3**

#### **FIND THE SECURITY SETTINGS SETTINGS FIND THE SECURITY FIND THE SECURITY FIND THE SECURITY FIND THE SECURITY FIND THE SECURITY FIND THE SECURITY FIND THE SECURITY FIND THE SECURITY**

**4**

## **RENAME RENAME RENAME RENAME RENAME RENAME RENAME RENAME YOUR YOUR YOUR YOUR YOUR YOUR YOUR YOUR ROUTER ROUTER ROUTER ROUTER ROUTER ROUTER ROUTER ROUTER**

If you haven't already, give your network a new name or SSID. This name can be as simple or silly as you want, but don't include any personal information.

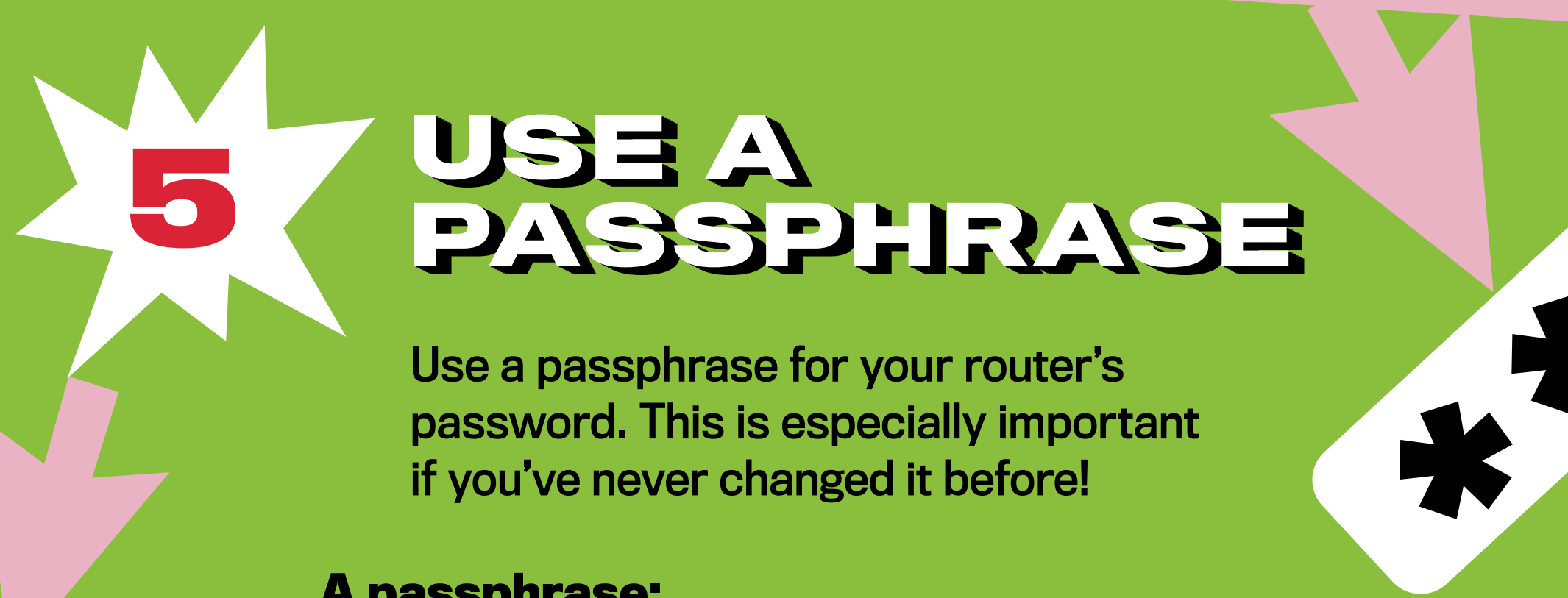

#### **A passphrase:**

is a sequence of mixed words, with or without spaces does not use common expressions like song titles or lyrics is at least 4 words and 15 characters long

doesn't need any special characters or capitals

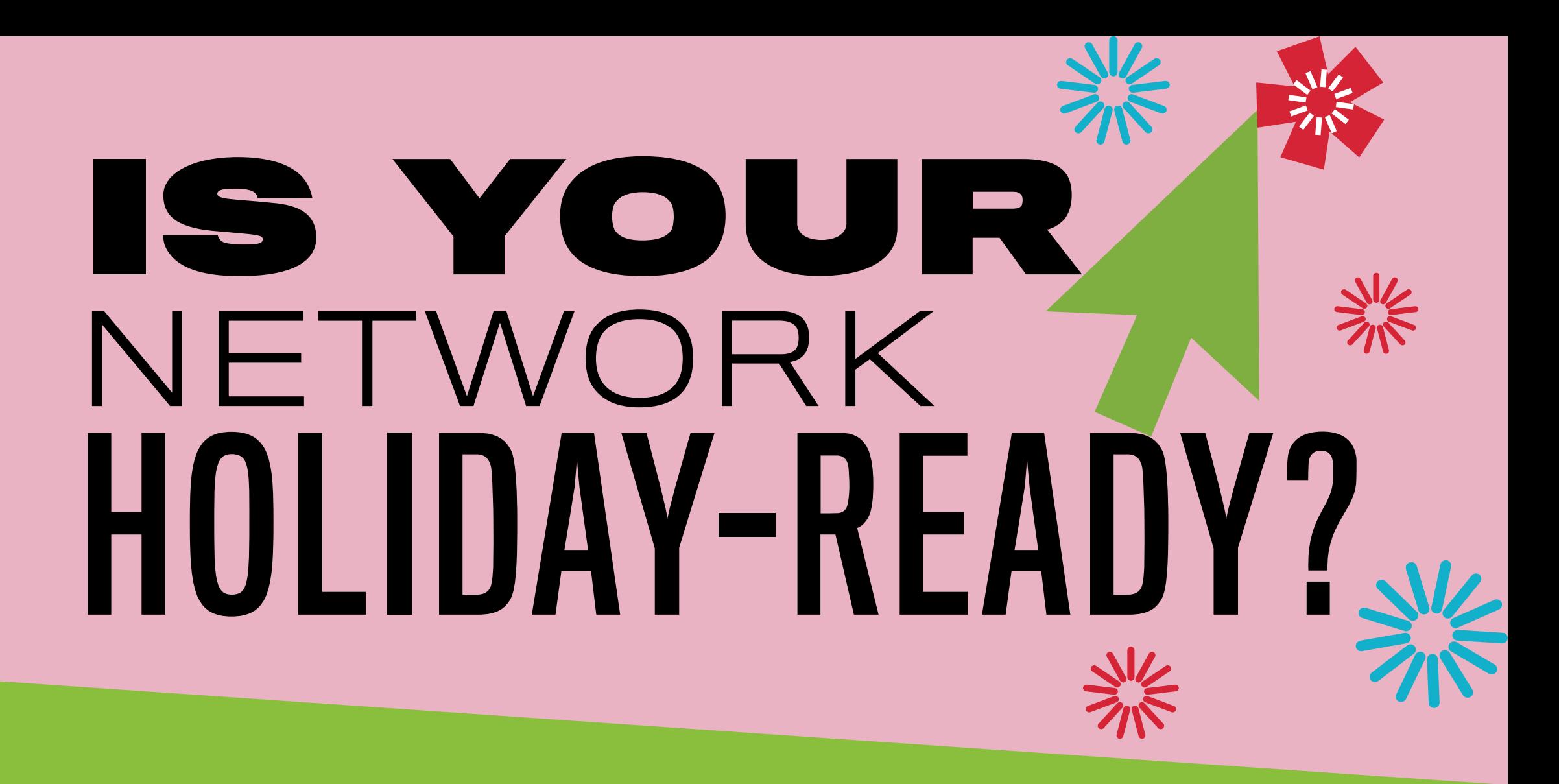

If your router puts restrictions on your password, try to use at least 8–12 characters, upper- and lower-case letters, numbers and symbols, with no dictionary words or personal info.

**6**

## **CHANGE CHANGE CHANGE CHANGE YOUR CHANGE CHANGE YOUR CHANGE CHANGE CHANGE YOUR YOUR YOUR YOUR YOUR YOUR YOUR ENCRYPTION ENCRYPTION**

Under the Network Authentication setting, choose **WPA2-PSK** or **WPA2-Personal**.

**7**

## **CREATE CREATE CREATE CREATE CREATE CREATE CREATE A GUEST A GUEST A GUEST CREATE A GUEST A GUEST A GUEST A GUEST CREATE A GUEST A GUEST NETWORK NETWORK**

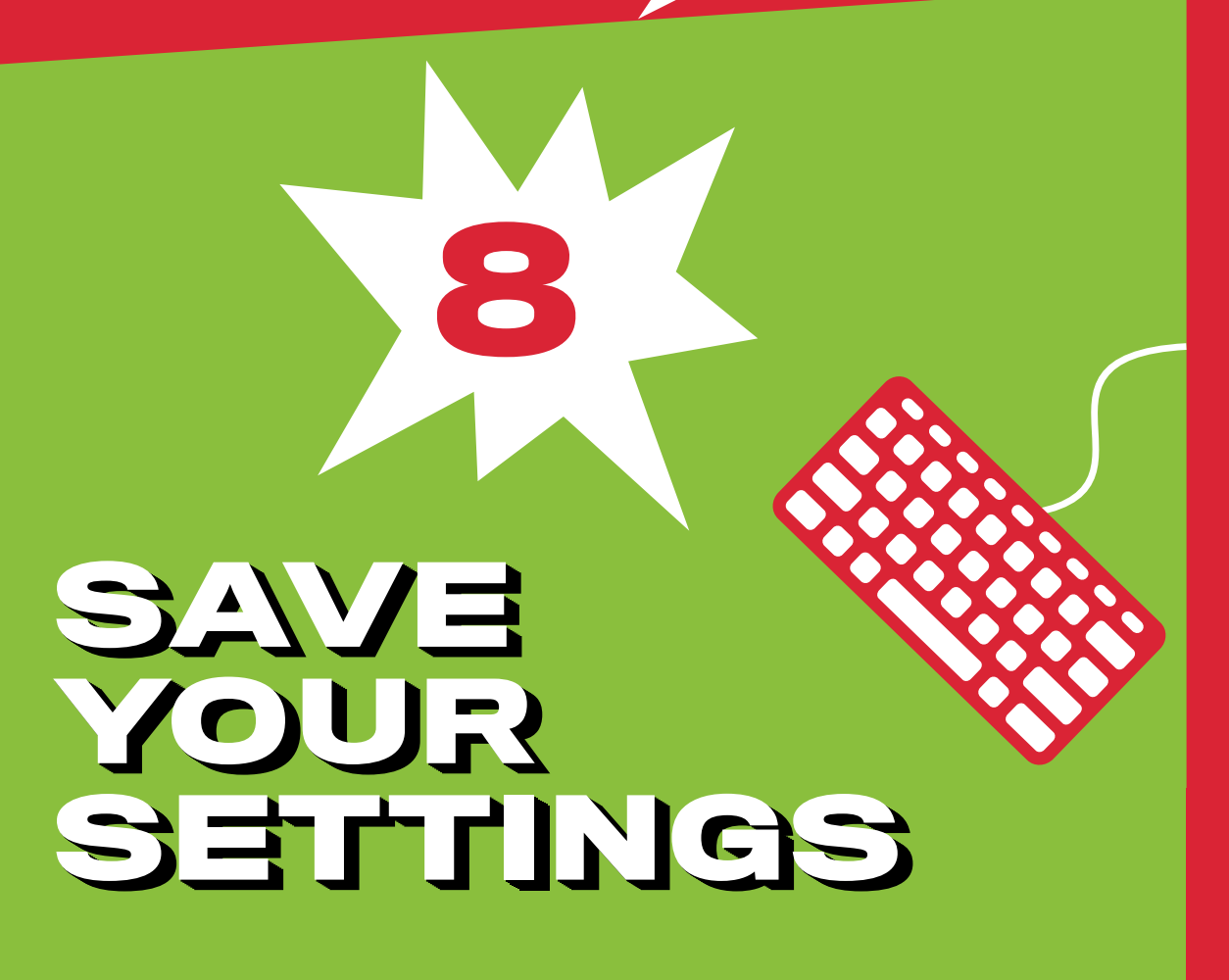

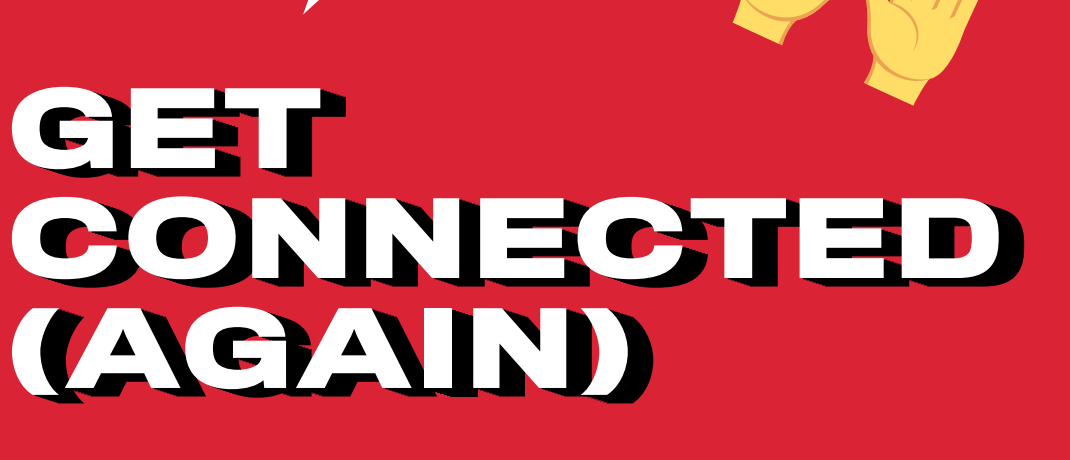

**9**

Click **Save** or **Apply** to save the changes. (You may need to reboot your router.)

> **Securing your Wi-Fi networks is an important step to having a cyber safe holiday season!**

### Get more tips at:

If you don't see a WPA2-PSK or WPA2-Personal option, you may

need to upgrade your router to stay as secure as possible.

Keep your personal network protected. Create a separate guest network to allow your smart devices and visitors access to the Internet, but not your sensitive personal information!

Many routers have a checkbox in the settings to turn on a guest network. Make sure to give your guest network a unique name and password.

Connect your personal devices to your personal network and your smart devices (and your holiday visitors!) to your guest network.

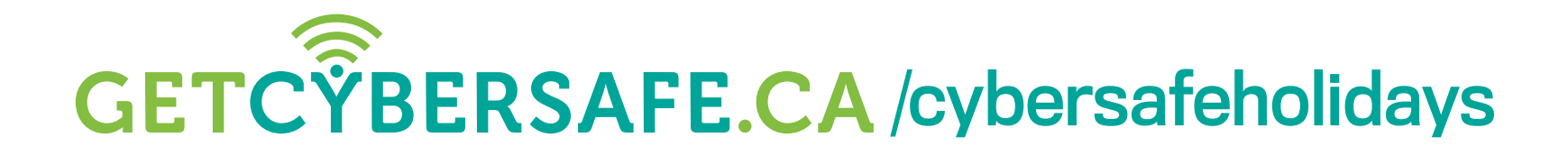

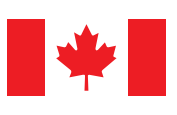

Communications

Centre de la sécurité Security Establishment des télécommunications

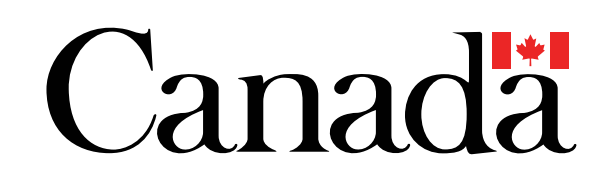

## **Remember:**